# УТВЕРЖДАЮ

Заместитель директора ФГУП «ВНИИОФИ» Н.П. Муравская М.П. <u>*«Ю» марта*</u> 2015 г.

## Государственная система обеспечения единства измерений МИКРОСКОП ЭЛЕКТРОННЫЙ РАСТРОВЫЙ JSM-6490LV

# Методика поверки МП 013.М1-15

.65062,-\6

**/**у **Главный метролог ФГУП «ВНИИОФИ»**

**С.Н. Негода**

«Ю. неарма 2015 г.

### 1 Ввеление

1.1 Настоящая методика распространяется на микроскоп электронный растровый JSM-6490LV зав. № MP14720011 (далее по тексту - микроскоп) предназначенный для измерения линейных размеров микрорельефа и устанавливает порядок проведения первичной и периодической поверок.

1.2 Интервал между поверками - 1 год.

## 2 Операции поверки

2.1 При проведении поверки должны выполняться операции, указанные в таблице 1. Таблица 1

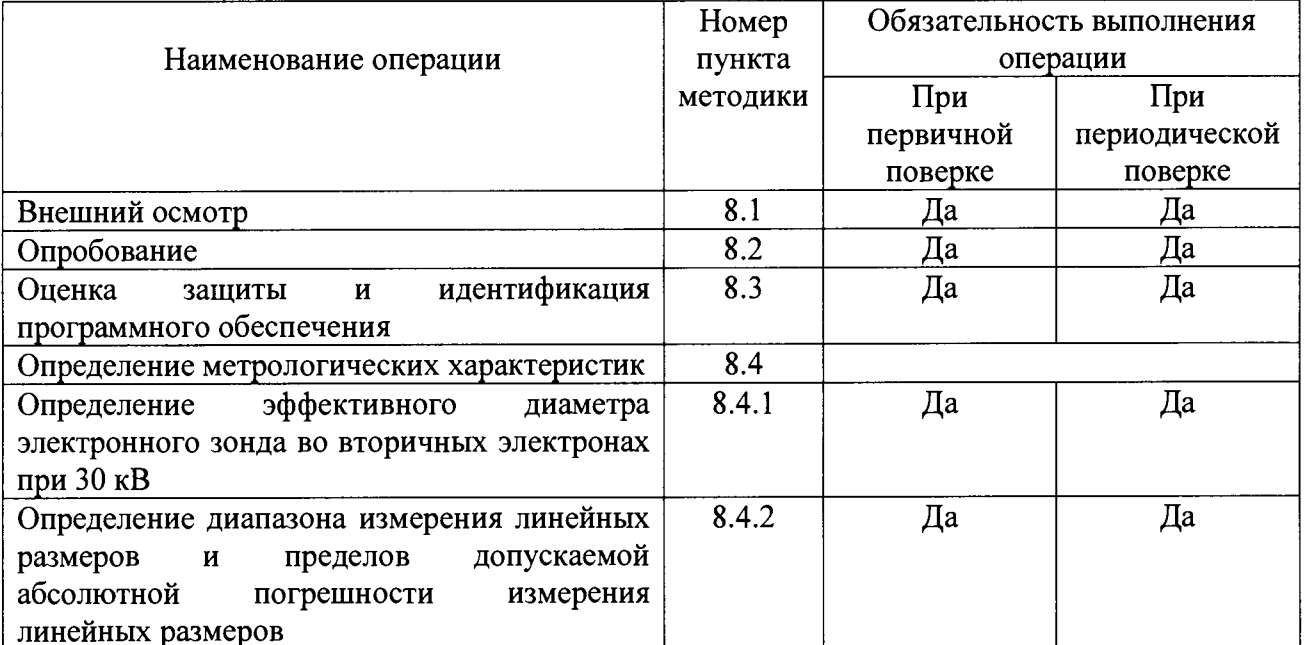

2.2 При получении отрицательных результатов при проведении хотя бы одной операции поверка прекращается.

2.3 Поверку средств измерений осуществляют аккредитованные в установленном порядке в области обеспечения единства измерений юридические лица и индивидуальные предприниматели.

## 3 Средства поверки

3.1 При проведении поверки применяются средства поверки, перечисленные в таблине 2.

Таблина 2

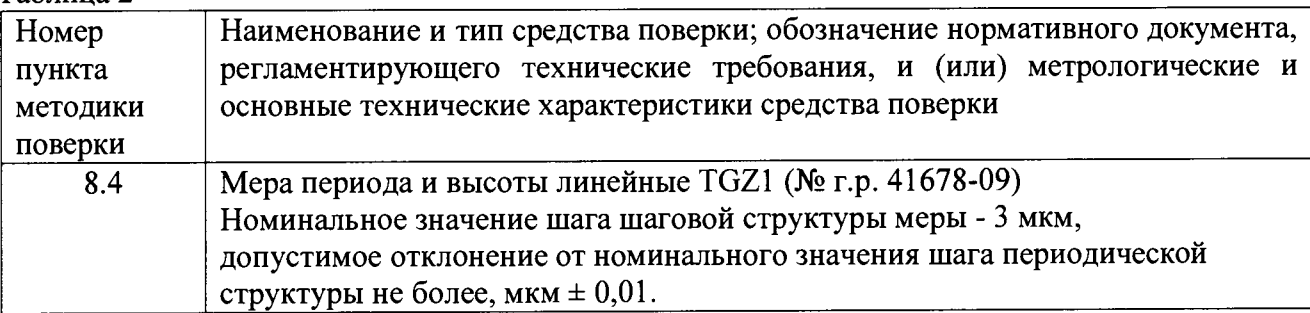

3.2 Лопускается применение других средств поверки, не приведенных в таблице 2, но обеспечивающих определение (контроль) метрологических характеристик поверяемых средств измерений с требуемой точностью.

Средства поверки должны быть поверены и аттестованы в установленном  $3.3$ порядке.

### **4 Требования к квалификации поверителей**

**4.1 К проведению поверки микроскопа допускаются лица, изучившие руководство по эксплуатации микроскопа и настоящую методику поверки; получившие первичный и внеочередной инструктаж по технике безопасности при работе в лаборатории; имеющие квалификационную группу не ниже III в соответствии с правилами по охране труда и эксплуатации электроустановок, указанных в приложении к приказу Министерства труда и социальной защиты РФ от 24.07.13 № 328Н.**

### **5 Требования безопасности**

**5.1 Микроскоп должен устанавливаться в закрытых взрыво- и пожаробезопасных лабораторных помещениях, оборудованных вытяжной вентиляцией и удовлетворяющих требованиям санитарных норм и правил. При проведении поверки следует соблюдать требования, установленные ГОСТ 12.1.031-2010, ГОСТ 12.1.040-83, правилами по охране труда и эксплуатации электроустановок, указанных в приложении к приказу Министерства труда и социальной защиты РФ от 24.07.13 № 328Н. Оборудование, применяемое при поверке, должно соответствовать требованиям ГОСТ 12.2.003-91. Воздух рабочей зоны должен соответствовать ГОСТ 12.1.005-88 при температуре помещения, соответствующей условиям испытаний для легких физических работ.**

**5.2 Система электрического питания микроскопа должна быть защищена от колебаний и пиков сетевого напряжения, искровые генераторы не должны устанавливаться вблизи приборов. Чтобы избежать физических повреждений и/или ущерба имуществу, шнур питания микроскопа оборудован плавким предохранителем. Подключайте штепсель этого шнура только к заземленной электро-розетке.**

**5.3 При выполнении поверки должны соблюдаться требования, указанные в «Правилах техники безопасности при эксплуатации электроустановок потребителей», утвержденных Госэнергонадзором, а также требования руководства по эксплуатации микроскопа.**

**5.4 Помещение, в котором проводится поверка, должно соответствовать требованиям пожарной безопасности по ГОСТ 12.1.004-91 и иметь средства пожаротушения по ГОСТ 12.4.009-83.**

#### **6 Условия поверки**

**6.1 При проведении поверки следует соблюдать следующие условия:**

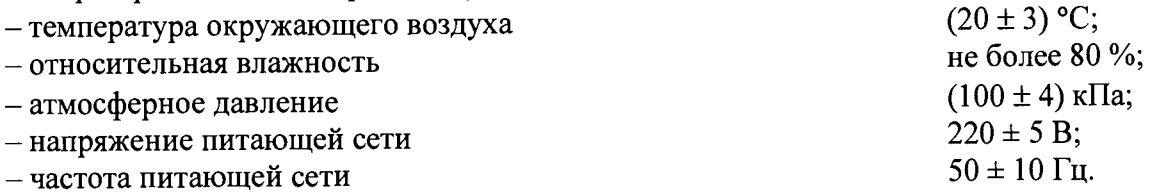

**6.2 Микроскоп не должен подвергаться прямому воздействию солнечных лучей. Не ставьте его около окна. В помещении должны отсутствовать механические вибрации. Частота возмущающих вибраций, действующих на микроскоп, не должна быть более 30 Гц, амплитуда скорости колебаний не должна превышать 0,06 мм/с. Если показатели вибрации в помещении превышают указанные значения, микроскоп должен быть установлен на виброизолирующем фундаменте.**

**6.3 В помещении не допускаются посторонние источники излучения, мощные переменные электрические и магнитные поля.**

**6.4 Рядом с микроскопом не должно быть источников тепла, таких как газовая горелка, электронагреватель, печь и т.п. Допускаемый перепад температуры в течение суток - не более 2 °С.**

#### **7 Подготовка к поверке**

**7.1 Перед началом работы с микроскопом внимательно изучите руководство по эксплуатации микроскопа, а также ознакомьтесь с правилами подключения прибора.**

**7.2 Для поверки микроскопа необходимо использовать меру периода и высоты линейную TGZ1, линейные размеры и материал для изготовления которой соответствуют требованиям ТУ 3932-013-40349675-2009. Мера должна быть поверена по документу методика поверки (изложенной в разделе 4 руководства по эксплуатации 3932-013 40349675 2009 РЭ) и согласованной с ФГУП «ВНИИМС» от 06.08.2009. Сечение рельефной меры приведено на рисунке 1.**

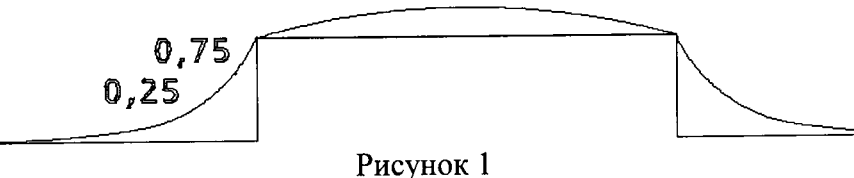

**В качестве исследуемого элемента используют выступ, для которого в паспорте (формуляре) на меру приведено значение периода шаговой структуры меры.**

7.3 **Выбранный экземпляр меры выдерживают в помещении, где будет проведена поверка микроскопа, не менее** 12 **ч. Извлечь меру из футляра и осмотреть ее для выявления внешних повреждений (царапин, сколов и других дефектов) и загрязнений. При необходимости поверхность меры очищают от частиц пыли струей очищенного и осушенного воздуха.**

7.4 **Выполняют операции, необходимые для подготовки микроскопа к работе.**

7.4.1 **Включите микроскоп в сеть.**

7.4.2 **Подождите примерно** 10 **секунд, затем включите компьютер и запустите Windows.**

7.4.3 **Щелкните мышью на иконке SEM Main Menu на рабочем столе. Появится** стартовая заставка, программа загрузится и на экране появится **пользовательский интерфейс СЭМ (СЭМ-ГПИ). Когда текстовая кнопка [НТ] (Высокое напряжение) сменится на [НТ Ready] (Готовность к включению высокого напряжения), микроскоп готов к получению изображений.**

#### **8 Проведение поверки**

### **8.1 Внешний осмотр**

8.1.1 **При проведении внешнего осмотра должно быть установлено:**

**- соответствие комплекта поставки микроскопа данным, приведенным в руководстве по эксплуатации; ^**

**- отсутствие механических повреждений всех составных частей микроскопа;**

**- отсутствие механических повреждений соединительных кабелей и сетевых разъемов;**

**- наличие маркировки на микроскопе и ее соответствие данным, приведенным в руководстве по эксплуатации.**

**8.1.2 Микроскоп считается готовым к проведению поверки, если отсутствуют внешние повреждения.**

### **8.2 Опробование**

8.2.1 **Меру устанавливают на рабочий стол микроскопа, подлежащего поверке.**

8.2.2 **При опробовании микроскопа проверяется фактическая работа следующих систем электронного микроскопа (проверка осуществляется с помощью ПО микроскопа):**

**- системы создания высокого вакуума в колонне микроскопа. Готовность определяется цветом кнопки [EVAC], которая располагается на передней панели операционного блока. Когда кнопка горит оранжевым цветом, вакуум в камере отсутствует; при мигающем зеленом - происходит откачка; при зеленом цвете система вышла на режим.**

**- системы создания ускоряющего напряжения, проверяется включением максимального, минимально и среднего между ними значения ускоряющего напряжения.**

8.2.3 Микроскоп считается прошедшим опробование, если результаты опробования положительны

# 8.3 Оценка защиты и идентификация программного обеспечения

8.3.1 Проверяют соответствие заявленных идентификационных данных программного обеспечения: наименование программного обеспечения, идентификационное наименование программного обеспечения, номер версии программного обеспечения.

обеспечения программного  $\overline{or}$ защиты 8.3.2 Проводят проверку уровня непреднамеренных и преднамеренных изменений (уровни низкий, средний или высокий).

8.3.3 Проводят оценку влияния программного обеспечения на метрологические характеристики микроскопа.

8.3.4 Микроскоп признается прошедшим поверку, если уровень защиты программного обеспечения от непреднамеренных и преднамеренных изменений соответствует уровню «средний» согласно Р 50.2.077-2014, а идентификационные данные программного обеспечения соответствуют значениям, приведенным в таблице 3.

Таблина 3

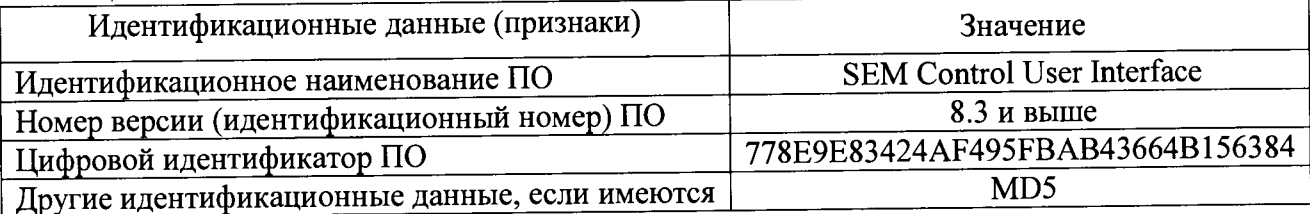

#### 8.4 Определение метрологических характеристик

# 8.4.1 Определение эффективного диаметра электронного зонда во вторичных электронах при 30 кВ

8.4.1.1 Для определения эффективного диаметра зонда микроскопа используется метод определения размера зонда методом отсечки заданных уровней сигнала. Метол основан на отображении резкой границы с помощью электронного зонда, при котором происходит сглаживание отображаемой границы, связанное с конечным значением эффективного диаметра этого зонда. Получают изображения одной границы элемента меры. На рисунке 2 представлена схема элементов рельефа меры TGZ 1.

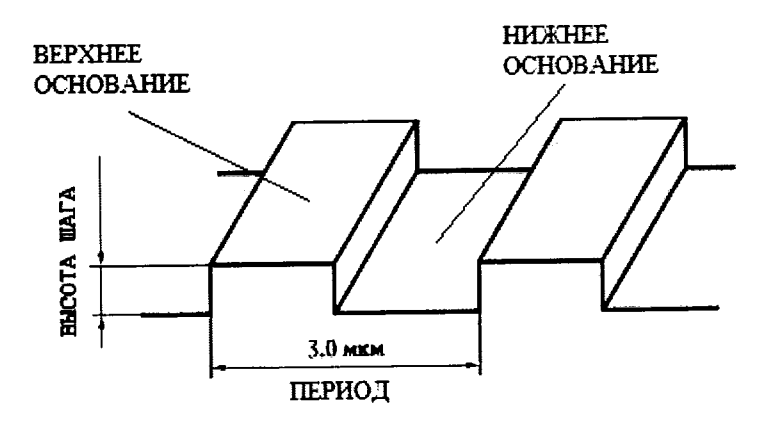

Рисунок 2 - Схематическое изображение периода меры

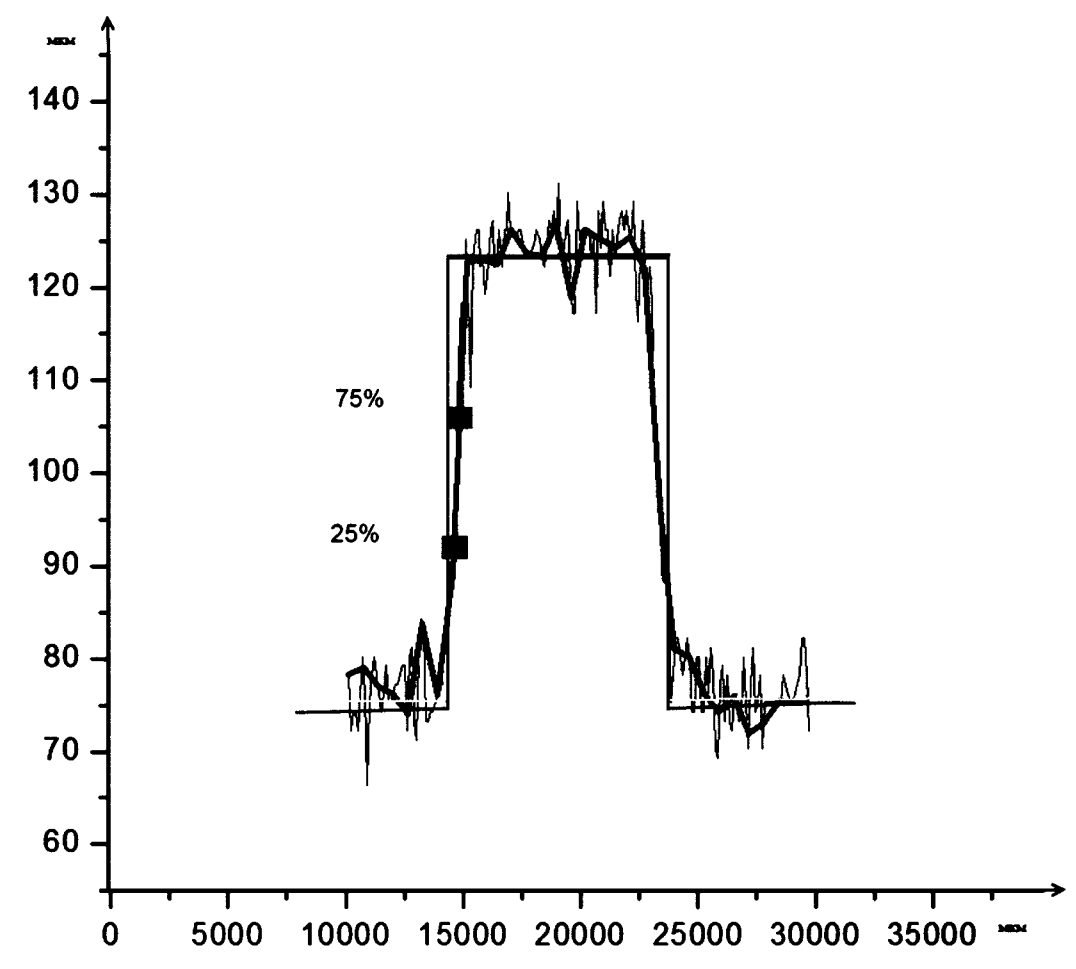

Рисунок 3- Схематичное изображение двух периодов меры

<sup>8</sup> .4.1.2 Установить меру на предметный стол микроскопа.

8.4.1.3 Закрыть крышку вакуумного шлюза.

<sup>8</sup> .4.1.4 Закрутить щуп в основание предметного столика меры.

<sup>8</sup> .4.1.5 Дождаться пока система вакуумирования откачает воздух, кнопка [EVAC] загорится зеленым цветом.

<sup>8</sup> .4.1.6 Открыть створку, разъединяющую камеры.

8.4.1.7 Наблюдая в видеокамеру, переместить столик с мерой на рабочую площадку и установить в крепление ласточкин хвост.

8.4.1.8 Выставить ускоряющее напряжение 30 кВ, кратность увеличения определяется исходя из исследуемой области.

8.4.1.9 Используя программные средства строятся 5 сечений одного выступа меры  $X_i$ в пикселях (см. рисунок 3).

8.4.1.10 Определяют расстояние между выступом и основанием ступеньки по формуле <sup>1</sup> :

$$
L_y = Y_B - Y_0,\tag{1}
$$

где Ly - значение эффективного диаметра зонда по координате ординат в пикселях;  $Y_B$  - среднее значение координаты верхнего основания выступа меры (см. рисунок 3 - линия, отмеченная зеленым цветом);

 $Y_0$  – среднее значение координаты основания периода (см. рисунок 3 – линия, отмеченная желтым цветом).

8.4.1.11 Рассчитать значения эффективного диаметра зонда в точках 25 % и 75 % от общей высоты ступени, по формулам 2 и 3.

$$
Y_{25\%} = Y_0 + L_y \cdot 0.25,\tag{2}
$$

$$
Y_{75\%} = Y_0 + L_v \cdot 0.75,
$$

где Ү<sub>25%</sub> - координата точки 25 % от общей высоты ступени;

Y<sub>75%</sub> - координата точки 75 % от общей высоты ступени.

8.4.1.12 По известным значениям координат  $Y_B$  и  $Y_o$  определяем соответствующие координаты по оси абсцисс и по формуле 4 рассчитываем расстояние  $L_x$  между точками  $X_B$ - $X_{0}$ .

$$
L_x = X_p - X_o, \tag{4}
$$

 $L_x$  – значение длины зонда по координате абсцисс в пикселях; где

 $X_{B0}$  - среднее значение координаты выступа периода (см. рисунок 3 - точка отмеченная черным цветом);

Хно -среднее значение координаты основания периода (см. рисунок 3 - точка отмеченная черным цветом);

8.4.1.13 Переводим значение  $L_x$  из пикселей в нанометры по формуле 5.

$$
L_{\chi\text{ HM}} = \frac{L_{\chi} * L_{\text{LHM}}}{L_{\text{LINKC}}},\tag{5}
$$

L<sub>х нм</sub>- значение эффективного диаметра зонда по координате абсцисс в нм; где L<sub>1 вм</sub>-длина изображения в нанометрах;

L<sub>1 никс</sub>-длина изображения в пикселях.

8.4.1.14 Определить среднее арифметическое значение эффективного диаметра зонда  $(L)$  по формуле 6

$$
L = \frac{\sum_{i=1}^{N} L_i}{N},
$$
\n<sup>(6)</sup>

где N - количество измерений эффективного диаметра зонда (N=10);

L - среднее значение эффективного диаметра зонда;

 $L_i$  - значение i-ого эффективного диаметра зонда.

8.4.1.15 Осуществить поворот образца на 90°, после чего повторить измерения по п.п. 8.4.1.9 по 8.4.1.14.

8.4.1.16 За значение эффективного диаметра электронного зонда во вторичных электронах при 30 кВ принимается максимальное значение из полученных в п.п. 8.4.1.14 и 8.4.1.15.

8.4.1.17 Микроскоп считается прошедшим поверку, если значение эффективного диаметра электронного зонда во вторичных электронах при 30 кВ не превышает 120 нм.

# 8.4.2 Определение диапазона измерения линейных размеров и пределов допускаемой абсолютной погрешности измерения линейных размеров

8.4.2.1 Определение диапазона измерения линейных размеров совмещаем с определением пределов допускаемой абсолютной погрешности измерения линейных размеров.

8.4.2.2 Получить 3 снимка меры, на каждом из них 5 раз измерить 1 период меры, что соответствует 3 мкм (см. рисунок 4).

 $(3)$ 

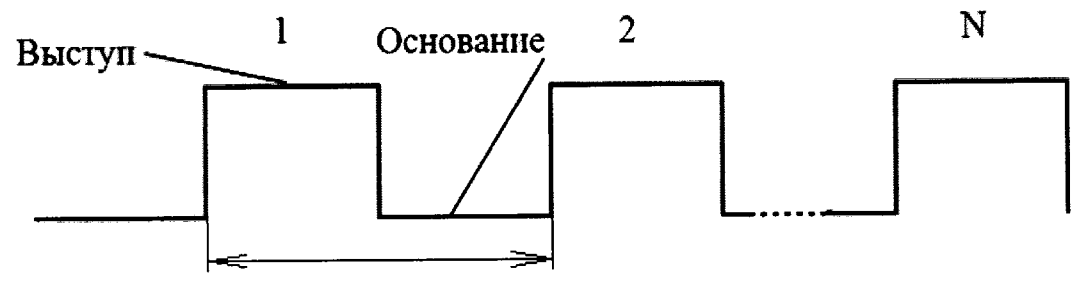

Период

Рисунок - 4 Схематическое изображение десяти периодов меры

8.4.2.3 Рассчитать среднее значение для каждого из трех снимков по формуле 7:

$$
P = \frac{\sum_{i=1}^{N} P_i}{N},\tag{7}
$$

где N - число измерений периода, (N=5);

 $P$  - среднее значение длинны меры;

 $P_{i}$ - значение длинны i-ого измерения меры.

8.4.2.4 Рассчитать случайную составляющую погрешности, по формуле 8:

$$
P\left(\overline{P}\right) = \sqrt{\frac{\sum (P_i - \overline{P})^2}{(n-1)}},\tag{8}
$$

где Р- среднее арифметическое из ряда наблюдений;

n - число измерений.

8.4.2.5 Рассчитать неисключенную систематическую составляющую погрешности  $\theta$ по формуле 9:

$$
\theta = K \sqrt{\sum_{i=1}^{n} \theta_i^2}
$$
 (9)

- доверительная граница неисключенной систематической  $\theta$ где погрешности;

 $0_i$  - границы i-ой систематической составляющей;

К - коэффициент, к=1,1 при доверительной вероятности Р=0,95.

8.4.2.6 Рассчитать суммарное СКО, по формуле 10:

$$
S_{\Sigma} = \sqrt{\sum_{i=1}^{m} \frac{\theta_{i}^{2}}{3} + P^{2}(\overline{P})},
$$
 (10)

8.4.2.7 Рассчитать доверительные границы случайной составляющей погрешности оценки измеряемой величины, по формуле 11:  $(11)$ 

$$
\varepsilon = tS(\overline{P}), \qquad (11)
$$

8.4.2.8 Рассчитать коэффициент К, по формуле 12:

$$
K = \frac{\varepsilon + \theta}{S(\overline{P}) + \sqrt{\sum_{i=1}^{m} \frac{\theta_i^2}{3}}},
$$
\n(12)

8.4.2.9 Рассчитать пределы допускаемой абсолютной погрешности измерений линейных размеров, по формуле 13

$$
\Delta = K S_{\Sigma}, \tag{13}
$$

 $\lambda$ 

8.4.2.10 Повернуть меру на 90°, после чего повторяют операции п. 8.4.2.2 - 8.4.2.9.

8.4.2.11 Получить 3 снимка меры, на каждом из них 5 раз измерить десять периодов меры, что соответствует 30 мкм (см. рисунок 4).

8.4.2.12 Производим обработку результатов согласно пунктам п. 8.4.2.2 - п. 8.4.2.9.

8.4.2.13 Получить 3 снимка меры, на каждом из них 5 раз измерить 33 периода меры, что соответствует 99 мкм (см. рисунок 4).

8.4.2.14 Производим обработку результатов согласно пунктам п. 8.4.2.2 - п. 8.4.2.9.

8.4.2.15 За значение допускаемой абсолютной погрешности измерения линейных размеров принимается максимальное значение из полученных в п.п. 8.4.2.9. 8.4.2.12 и 8.4.2.14

8.4.2.16 Микроскоп считается прошедшим поверку, если диапазон измерений линейных размеров составляет  $3 - 100$  мкм, а абсолютная погрешность измерения линейных размеров не превышает  $\pm 0.1$  мкм.

#### 9 Оформление результатов поверки

9.1 Микроскоп, прошедший поверку с положительным результатом, признается годным и допускается к применению. На него выдается свидетельство о поверке установленной формы с указанием полученных по п.п. 8.4.1 - 8.4.2 фактических значений метрологических характеристик микроскопа и (или) наносят оттиск поверительного клейма согласно Приказу Министерства промышленности и торговли Российской Федерации №1815 от 02.07.2015г. «Об утверждении Порядка проведения поверки средств измерений, требования к знаку поверки и содержанию свидетельства о поверке», и комплекс допускают к эксплуатации, и микроскоп допускают к эксплуатации.

9.2 Микроскоп, прошедший поверку с отрицательным результатом, признается непригодным, не допускается к применению и на него выдается свидетельство о непригодности с указанием причин. Свидетельство о предыдущей поверке и (или) оттиск поверительного клейма аннулируют и выписывают «Извещение о непригодности» с указанием причин в соответствии с требованиями Приказа Министерства промышленности и торговли Российской Федерации №1815 от 02.07.2015г.

Начальник лаборатории М-1 ФГУП «ВНИИОФИ» В.Л. Лясковский

м.н.с. М-1 ФГУП «ВНИИОФИ» *А/ ГГГЦ / К.*Н. Миньков

*S '*

### ПРОТОКОЛ

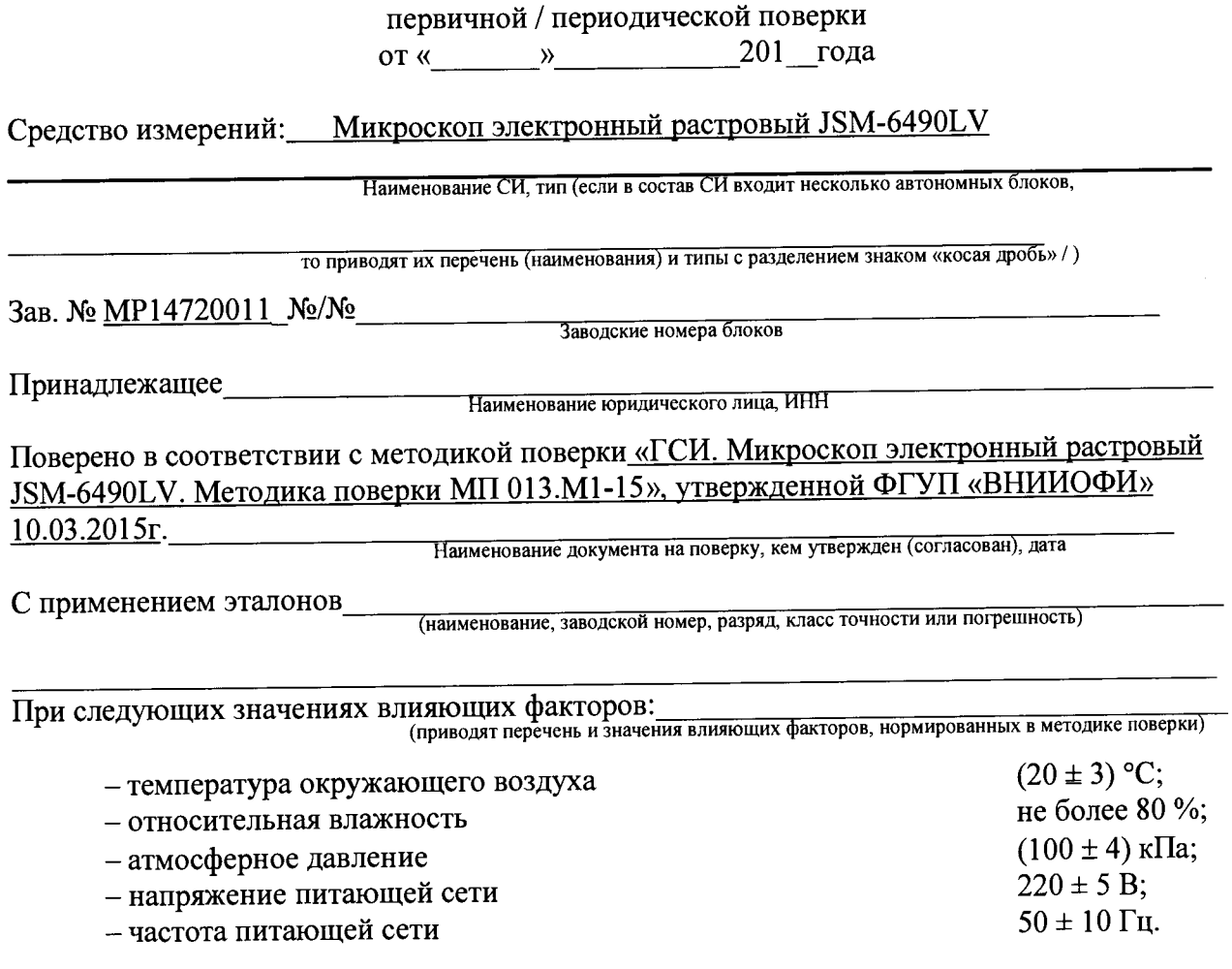

Получены результаты метрологических характеристик:

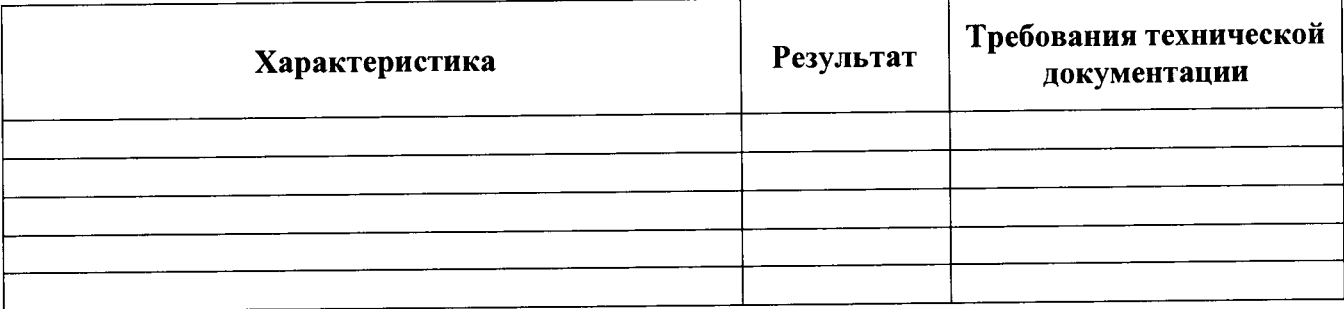

Рекомендации Средство измерений признать пригодным (или непригодным) для применения

<u> 1970 - Jan Stein Stein Stein Stein Stein Stein Stein Stein Stein Stein Stein Stein Stein Stein Stein Stein S</u>

Исполнители:  $\qquad \qquad$   $\qquad \qquad$   $\qquad$   $\q$ 

 $\bullet$ 

 $\tilde{\mathbf{z}}$ 

подписи, ФИО, должность